# DATI STORICI

- Controlli di qualità
- Modalità e tempi di caricamento
- Funzionalità «storia del paziente»

Bologna, 16 dicembre 2014

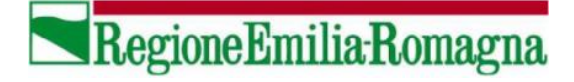

### **CONTROLLO QUALITA' DATI STORICI MIF**

#### • **Doppi inserimenti**

- **Coerenza tra date** (denuncia, data di nascita, data registrazione e data inizio sintomi)
- **Completezza** (assenza di dati mancanti nelle variabili fondamentali)
- **Coerenza con sorveglianze speciali**
- **Ricodifica professioni**
- **Migrazione dei dati in struttura SMI**

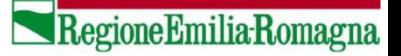

### **CARICAMENTO DATI STORICI MIF 1999-2012**

## • **Schede SSCMI (Classi I-II-III-V)**

- **Anno 2012 – I semestre** (prima prova di caricamento)
- **Anni 2009-2011** (caricamento eseguito a inizio dic 2014)
- **Anni 2004-2008** (caricamento entro fine 2014)
- **Anni 1999-2003** (caricamento entro fine 2014)

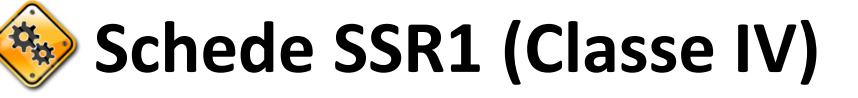

- **Controllo qualità dati storici**
- **Caricamento anni 1999-2012**

• **Dati sorveglianze speciali**

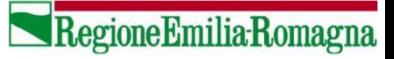

### **UTILIZZO DATI STORICI**

- $\checkmark$  Tutte le schede dello storico MIF caricate appaiono come schede base di SMI. Eventuali dati mancanti, in quanto non rilevati in MIF, saranno vuoti.
- Tutte le schede storiche MIF vengono caricate come «CASI CONFERMATI»
- $\checkmark$  I dati delle sorveglianze speciali, dove non caricati, compariranno vuoti
- $\checkmark$  E' possibile ricercare, stampare e riepilogare le schede con le stesse modalità delle schede inserite in SMI a partire dal 01 luglio 2012.

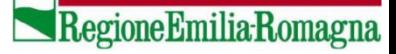

### **UTILIZZO DATI STORICI**

- $\checkmark$  In ciascuna funzionalità viene impostato automaticamente il periodo, corrispondente all'anno in corso. Questo è funzionale per non sovraccaricare il sistema. **Si raccomanda pertanto di evitare, quando possibile, richieste su tutte le malattie e su tutto lo storico.**
- $\checkmark$  Se si ricerca una scheda con il solo numero scheda, SMI cercherà la segnalazione in tutto il sistema, senza tenere in considerazione altri filtri, periodo impostato compreso.
- $\checkmark$  Viene attivata la funzionalità «Storia paziente» per ricercare tutti gli eventi infettivi di una determinata persona e ricostruire in questo modo la «storia infettiva» della persona.

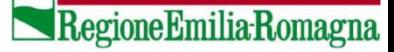

### **STORIA DEL PAZIENTE (1/2)**

#### **VISUALIZZAZIONI**

- ► Home Page
- ► Eventi da gestire
- ▶ Schede per tipologia
- ▶ Elenco malattie

#### **INSERIMENTO**

- ▶ Scheda caso singolo (SSCMI)
- ▶ Scheda focolaio (SSR1)
- ▶ Scheda focolaio (SSR2/SSR3)
- ▶ Scheda resistenza inusuale
- ▶ Scheda CPE

#### **RICERCA**

- ▶ Ricerca avanzata schede
- ▶ Individuazione doppi
- ▶ Ricerca focolai SSR1
- ▶ Ricerca schede CPE
- ▶ Ricerca schede RI
- ▶ Storia paziente

#### **ESTRAZIONE DATI**

- $\triangleright$  Schede
- ▶ Focolai SSR1
- ▶ Focolai SSR2
- ▶ Tabelle riepilogative
- La funzionalità «storia del paziente» permette di ricercare e visualizzare gli eventi infettivi di una determinata persona
- $\checkmark$  Il primo passo è quello di scegliere correttamente il paziente, evitando di visualizzare segnalazioni di malattie infettive riferite a casi omonimi.

#### Home Page > Storia del paziente

Compila il form sottostante con i dati anagrafici del paziente e premi il bottone "Esegui ricerca"

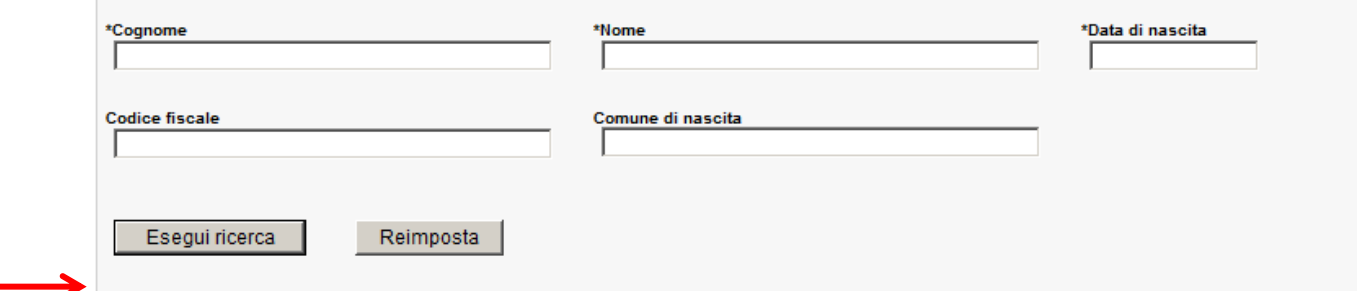

 $\checkmark$  Si inseriscono (obbligatoriamente) cognome, nome e data di nascita e si preme su «Esegui ricerca».

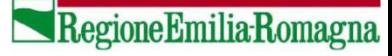

#### **STORIA DEL PAZIENTE (2/2)**

 $\checkmark$  Nel passo successivo, la funzionalità «storia del paziente» permette di ricercare e visualizzare gli eventi infettivi di una determinata persona, di modificarli, stamparli oppure inserire una nuova segnalazione per la persona ricercata

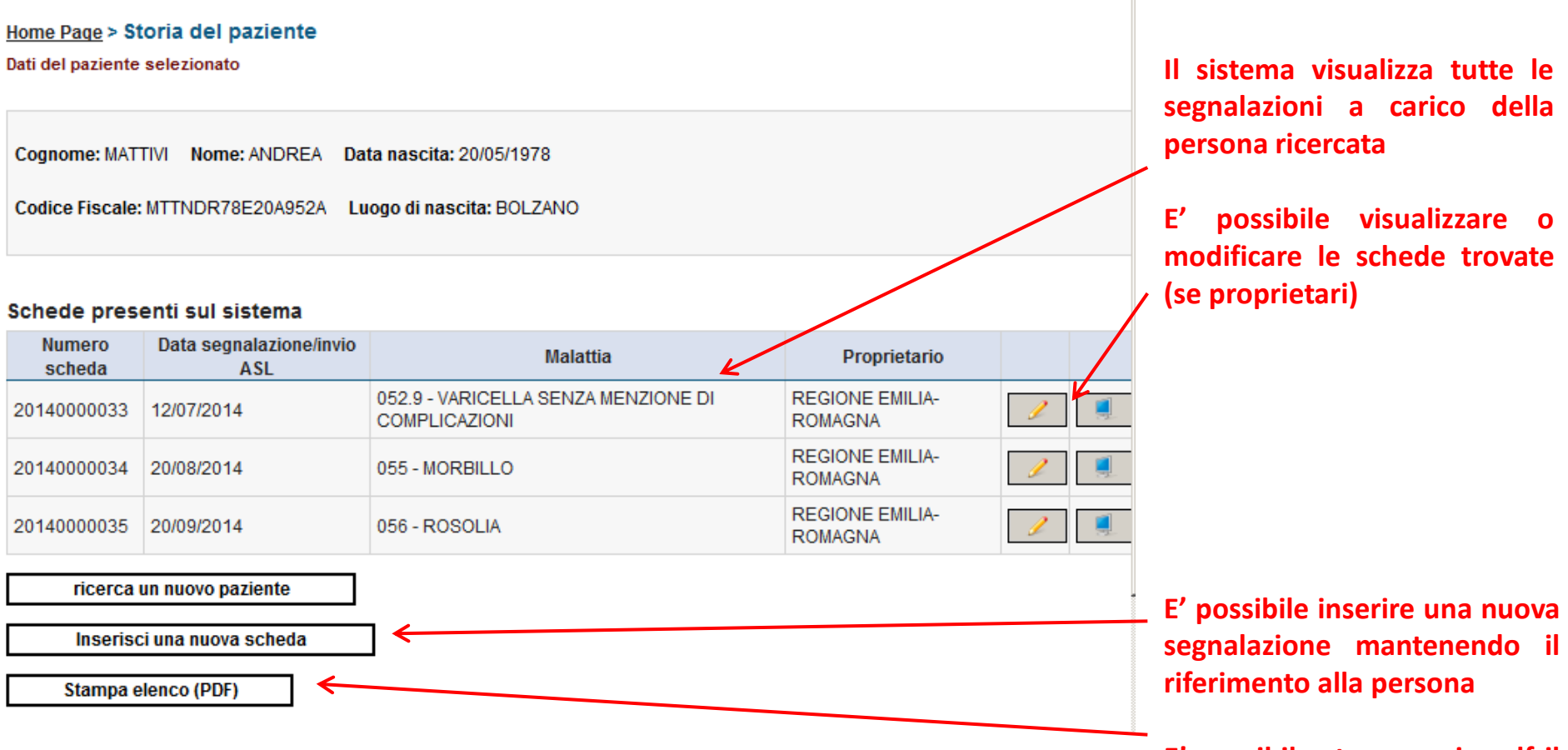

**E' possibile stampare in pdf il risultato della ricerca**

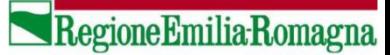